## **Plotting with Octave and Gnuplot**

A few simple plots which illustrate how to work with Pure, Octave and Gnuplot in  $T_{\text{F}}X_{\text{MACS}}$ . This is a selection of the some of the plots in the plot\_demo.pure script of the pure-octave package.

```
> using gnuplot, math; using namespace gnuplot;
> /* Set some global defaults. */
  set (0, "defaultlinelinewidth", 1.0, "defaulttextfontname", "Helvetica",
  "defaultaxesfontname", "Helvetica", "defaultaxesfontsize", 8.0);
```
()

end;

```
> /* Two simple function plots on one page */
 let x = -10:-9.9...10;
 let subplot (2, 1, 1), plot (x, \text{map sin } x), title ("sin(x)");let subplot (2.0, 1.0, 2.0), plot (x, map cos x), title ("cos(x)");let psplot();
```
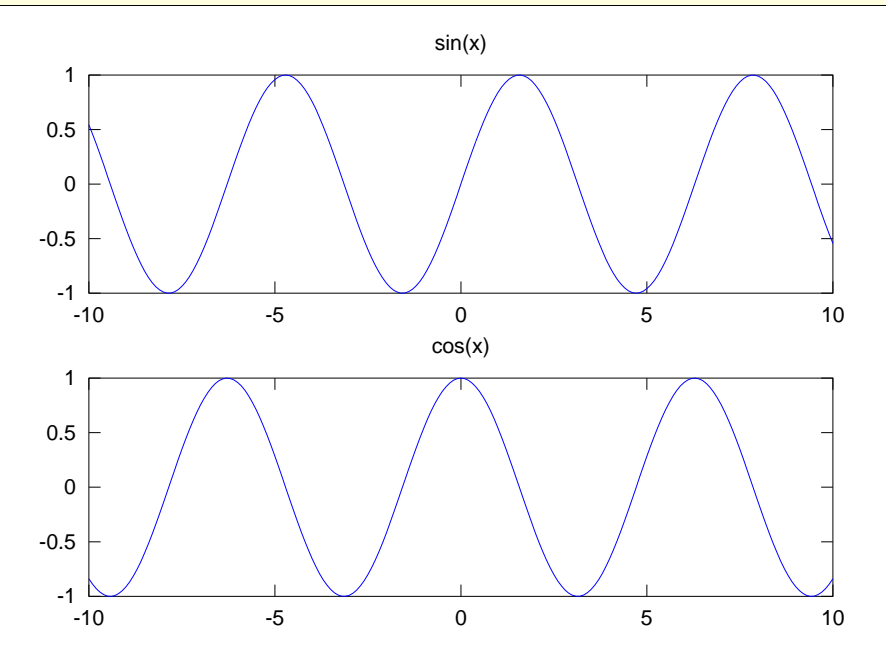

```
> /* A little animation. This pops up in a gnuplot window. */
 let () when
   t = 0:0.2...20;s = [sin(t)*exp(-t/5) | t = t];a = [0, 20, -1, 1];n = 8;clf(); popup();
   do frame $ linspace(0,n*pi,200) with
     frame k = () when
       plot(t, map (sin(k)*) s);axis(a);
        drawnow();
      end;
    end;
   popdn();
```

```
> /* A collection of scatter plots of the columns of one matrix
     against another (histograms in the diagonal). */
 let plotmatrix (randn (100, 3), "g+");
 let psplot();
```
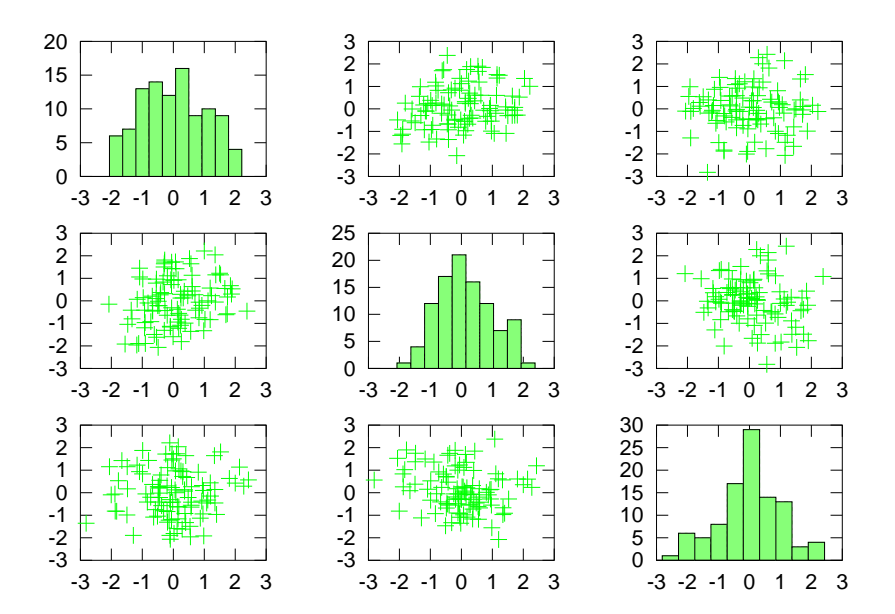

> /\* A filled contour plot. \*/ let x,  $y$ ,  $z =$  peaks3 50; let clf(), contourf  $(x, y, z, -7..9)$ ; let psplot();

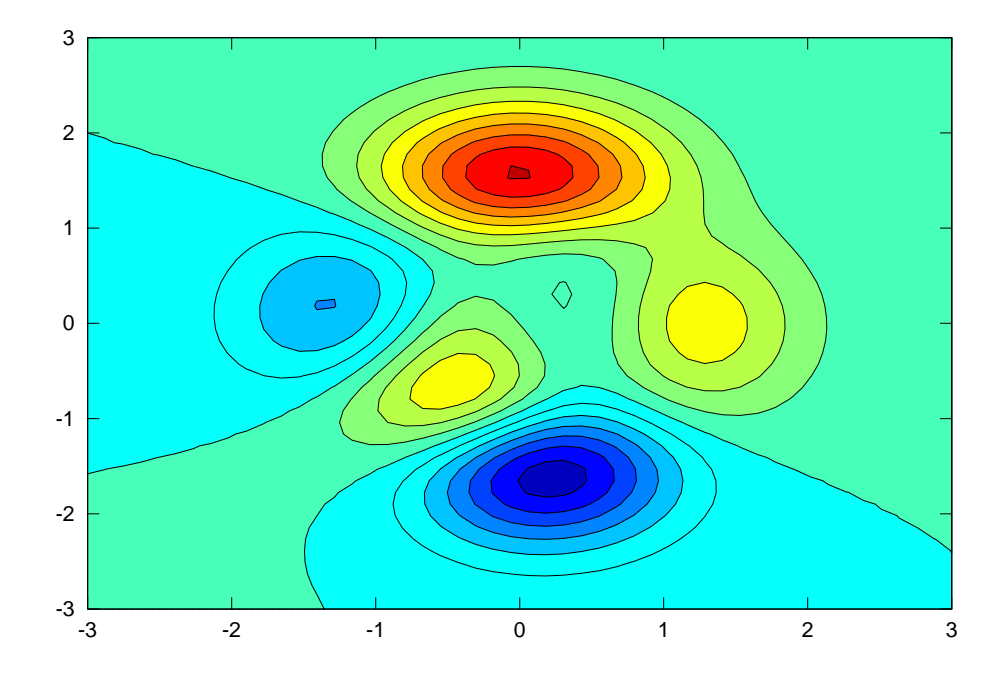

```
> /* A pie chart with "exploded" and labelled slices. */
 let pie([0.1,0.3,0.6], [0,1,0], ["Foo","Bar","Baz"]);
 let colormap "hot", psplot(), colormap "default";
```
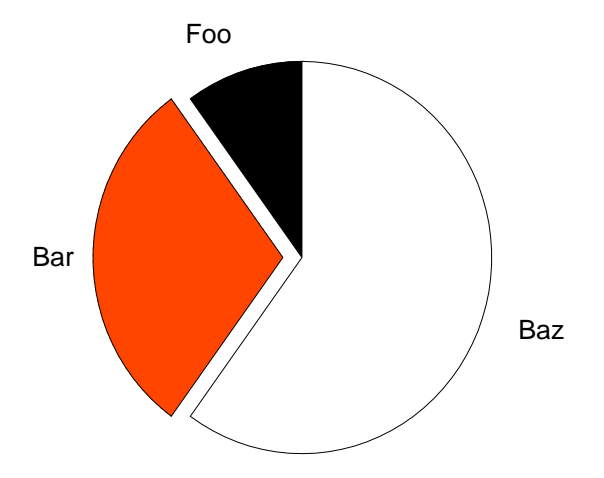

```
> /* A quiver (vector field) plot. */
 let x, y = meshgrid2 (1:3..20);let h = quiver (x, y, {sin (2*pi*x/10) | x = x}, {sin (2*pi*y/10) | y = y});
 let set (h, "maxheadsize", 0.33), psplot();
```
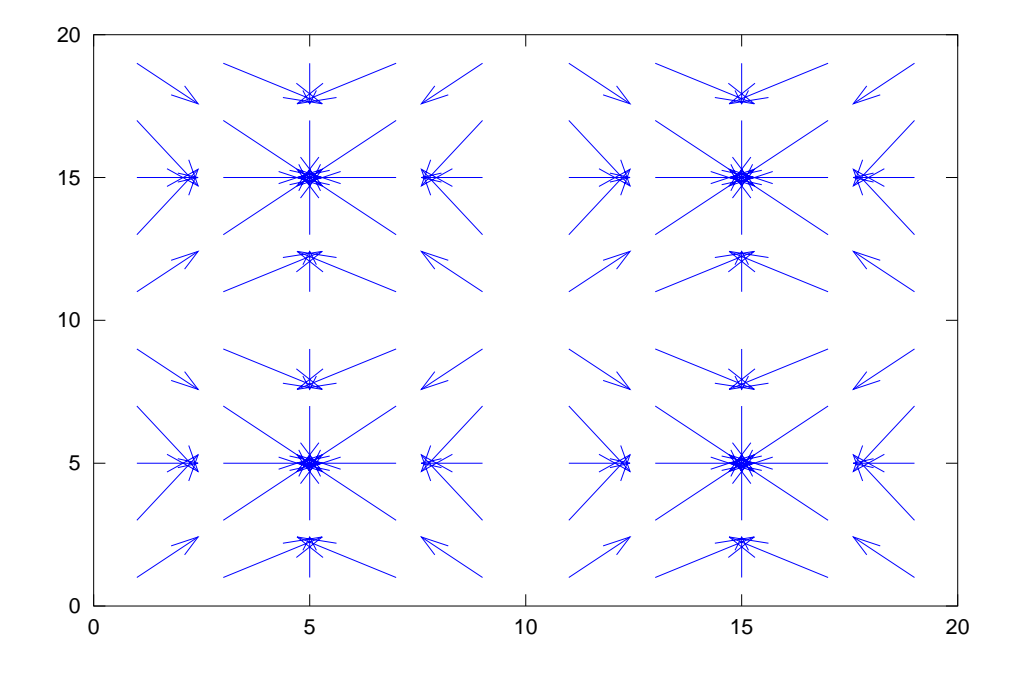

```
> /* Add some patches to the previous plot. */
 let rectangle("Position", {5.0,12.0,7.0,5.0});
 let rectangle("Position", {10.0,5.0,8.0,5.0}, "Curvature", {0.3,0.3},
 "FaceColor", "yellow");
 let text(14.0,7.5, "A quiver plot!", "horizontalalignment", "center");
 let psplot();
```
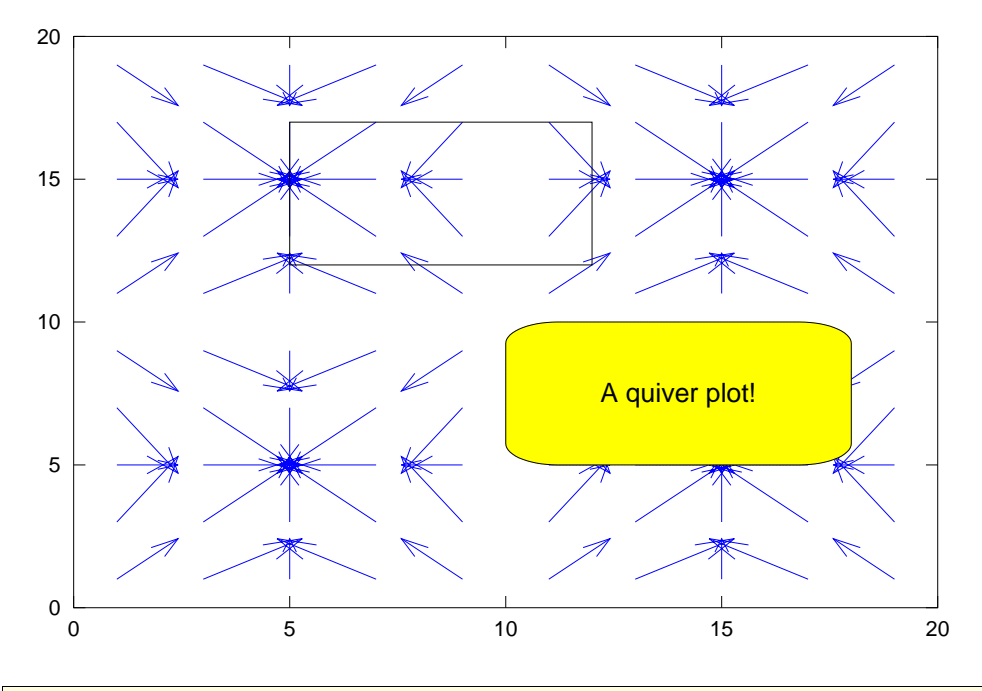

```
> /* A surface with normals. */
  let surfnorm (peaks1 25), psplot();
```
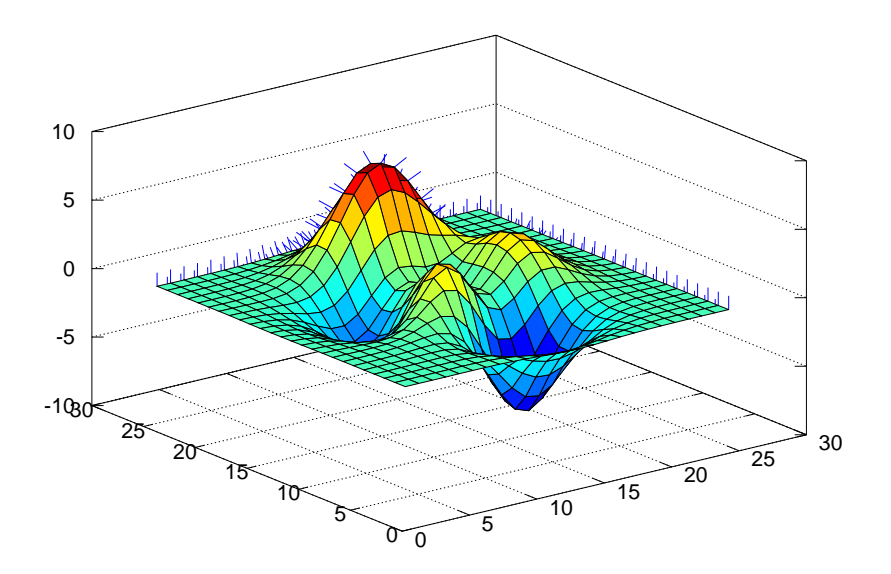

```
> /* An isosurface example, adapted from the Octave manual. */
 zipv3 = zipwith3.zipwith3;
 mapv3 = mapmap;isofinish p = () when
   set (gca(),
         "PlotBoxAspectRatioMode", "manual",
         "PlotBoxAspectRatio", {1,1,1});
   set (p, "FaceColor", "interp");
   view (-38, 20);
  end;
 let n = 30; /* number of vertices in each direction */
 let iso = 0.2; /* try different isovalues */
 let lin = linspace (0, 2, n);
 let x, y, z = meshgrid (lin, lin, lin);
 let c = zipv3 (\sqrt{x} y z->abs ((x-0.5)^2 + (y-0.5)^2 + (z-0.5)^2)) x y z;
 let f, v = isosurface2 (x, y, z, c, iso);let clf();
 let p = patch ("Faces", f, "Vertices", v, "EdgeColor", "none");
 let cdat = rand (size c); /* random colors */let isocolors (x, y, z, cdat, p), isofinish p, psplot();
```
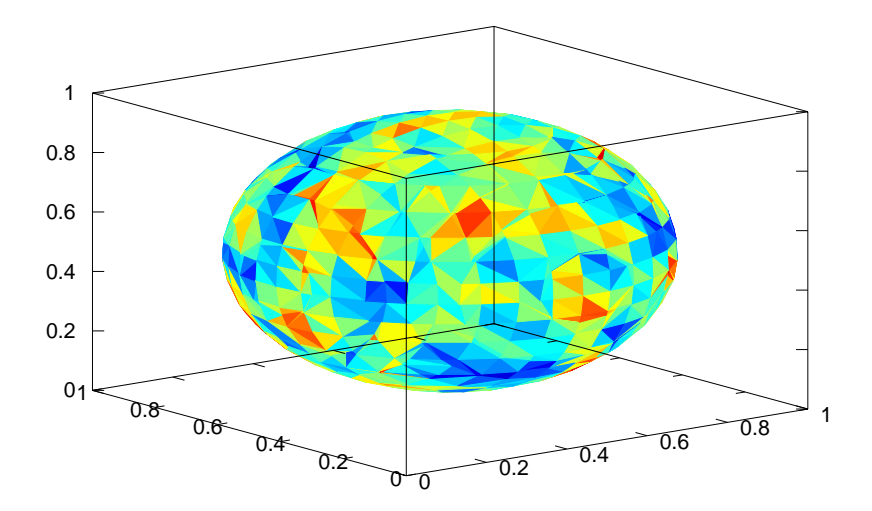

```
warning: division by zero
```

```
> let clf();
 let p = patch ("Faces", f, "Vertices", v, "EdgeColor", "none");
 let r, g, b = meshgrid (lin, map (2-) lin, map (2-) lin); /* gradients */
  let isocolors (r, g, b, c, p), isofinish p, psplot();
```
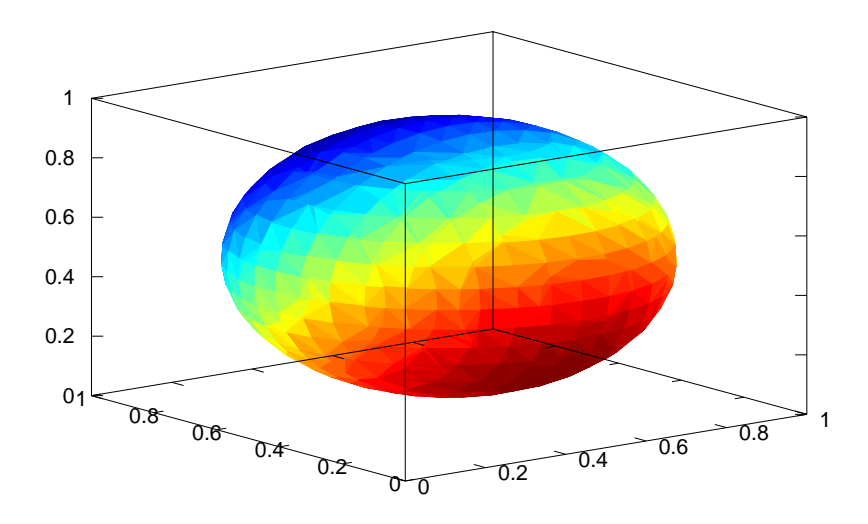

warning: division by zero

```
> /* A mesh plot (the sombrero). */
  let u = 1inspace (-8, 8, 41);
  let x, y = meshgrid2 u;let z = {sin r/r | r = {sqrt (x^2+y^2)+eps() | x,y = zip x y}};
  let mesh (u, u, z), psplot();
```
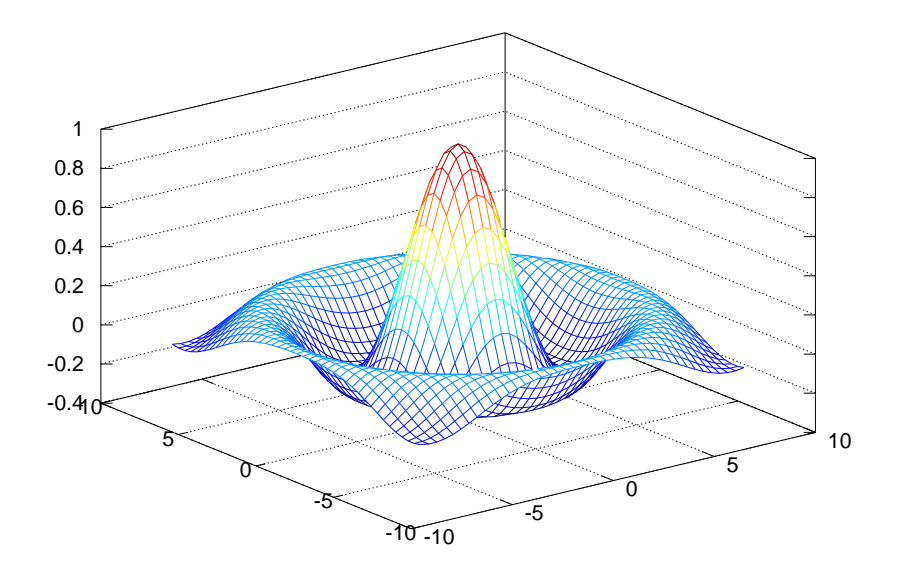